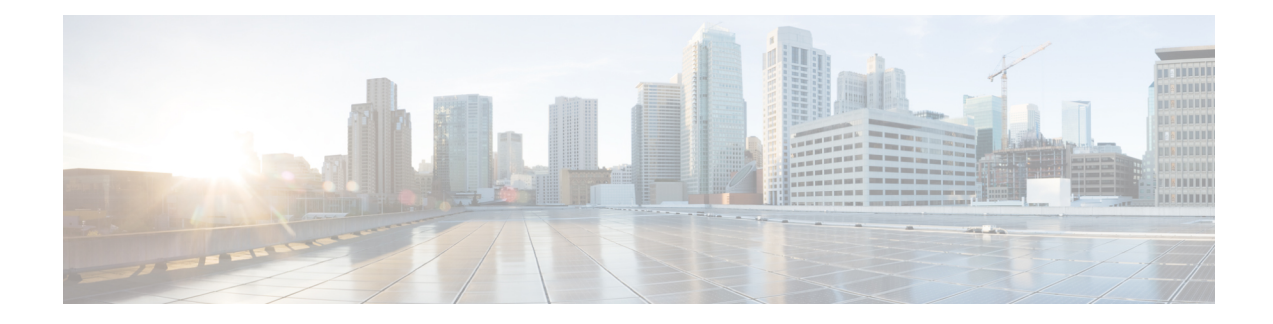

# **Upgrading Prime Cable Provisioning**

Prime Cable Provisioning 6.0 can be upgraded from PCP 4.2.x/ 5.x. Prime Cable Provisioning 6.0supports only 64-bit servers. If you are running any earlier 4.2.x version of Prime Cable Provisioning (referred to as Cisco BAC) on 32-bit servers, you should first upgrade to 64-bit servers and then upgrade to Prime Cable Provisioning 6.0.

All components of Prime Cable Provisioning 4.2.x/ 5.x can be upgraded to Prime Cable Provisioning 6.0. You need to migrate the database, irrespective of whether you upgrade to Prime Cable Provisioning 6.0 from Cisco BAC 4.2.x or from Prime Cable Provisioning 5.x.

See Cisco Prime Cable [Provisioning](http://www.cisco.com/c/dam/en/us/td/docs/net_mgmt/prime/cable_provisioning/6-0/compatibility/matrix/PCP60_Upgrade_Matrix.xlsx) Upgrade Matrix for more details about which components can be auto-upgraded to Prime Cable Provisioning 6.0 and which need fresh installation.

Prime Cable Provisioning supports inline migration, using which you can migrate one server at a time without disrupting the entire Prime Cable Provisioning deployment.

This chapter contains the following sections:

- Upgrade Cisco BAC 4.2.x/PCP 5.x to Prime Cable [Provisioning](#page-0-0) 6.0, on page 1
- **eRouter [Migration](#page-20-0) tool** , on page 21

# <span id="page-0-0"></span>**Upgrade Cisco BAC 4.2.x/PCP 5.x to Prime Cable Provisioning 6.0**

You can upgrade all components of Cisco BAC 4.2.x/ PCP 5.x by running the Prime Cable Provisioning 6.0 installer. The installer automatically upgrades the installed components to Prime Cable Provisioning 6.0. However, for RDU, you will first need to complete the upgrade, and then migrate the database.

The main points to be considered for this upgrade are :

- Back up the 4.2.x/5.x RDU database and verify the same.
- Install the Prime Cable Provisioning 6.0 RDU. After the fresh installation, you need to migrate the database either using the migration tool or the migration script.
- Auto-upgrade is notsupported for KDC on Linux. Though you can manually upgrade KDC, we recommend fresh installation to avoid any installation issues.
- You can upgrade RDU, DPE, CPNR-EP and PWS from Cisco BAC 4.2.x or above to Prime Cable Provisioning 6.0 .

• In case of Prime Network Registrar and its extension points you will need to first upgrade from the earlier version of Prime Network Registrar to Prime Network Registrar 8.x and then upgrade the Prime Network Registrar Extension Points to Prime Cable Provisioning 6.0. For the Prime Network Registrar upgrade to 8.x see the *Cisco Prime Network Registrar 8.x [Installation](http://www.cisco.com/en/us/products/ps11808/prod_installation_guides_list.html) Guide* and for the extension points upgrade, see Upgrading Cisco Prime Network Registrar [Extensions,](#page-17-0) on page 18.

The following table represents the components that can be upgraded from the previous versions to Prime Cable Provisioning 6.0.

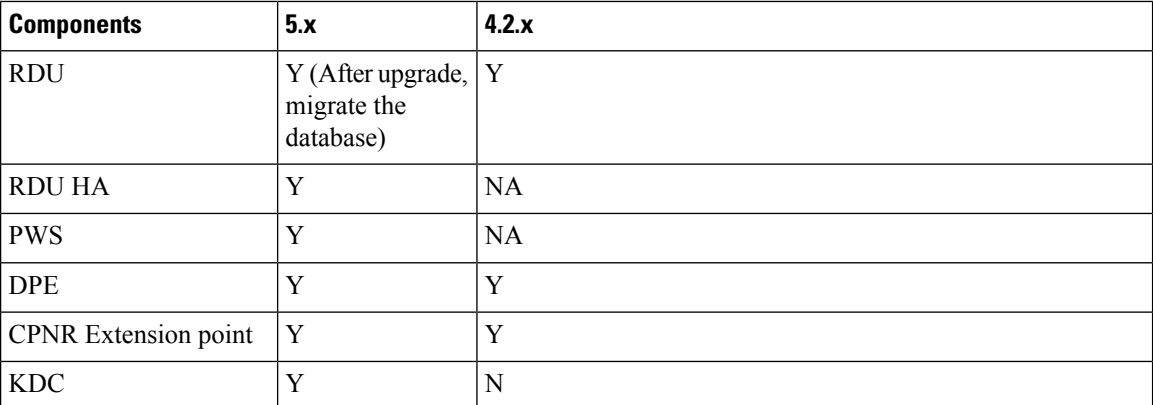

See Cisco Prime Cable Provisioning [Compatibility](https://supportforums.cisco.com/document/13038916/pcp-compatibility-matrix) Matrix for more details about which components can be auto-upgraded to Prime Cable Provisioning 6.0 and which need fresh installation.

**Note** It is recommended to backup the database before upgrading any of the Prime Cable Provisioning components.

# **About Backward Compatibility**

Prime Cable Provisioning 6.0 RDU can interoperate with 4.x, 5.x versions of Provisioning Group components (DPE and PNR EP).

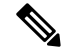

**Note**

In Prime Cable Provisioning 6.0, to avoid the java secure mode communication issue during interoperability (DPE in 5.x and RDU 6.0) follow the below steps:

1. After upgrading the RDU to PCP 6.0, edit the following properties in \$BPR\_HOME/jre/lib/security/java.security file .

• Remove RC4 from the property, jdk.tls.disabledAlgorithms

```
jdk.tls.disabledAlgorithms=SSLv3, MD5withRSA,DH keySize < 768, \
EC keySize < 224
```
• Remove RC4 128 from the property, jdk.tls.legacyAlgorithms

```
jdk.tls.legacyAlgorithms= \
K_NULL, C_NULL, M_NULL, \
DHE_DSS_EXPORT, DHE_RSA_EXPORT, DH_anon_EXPORT, DH_DSS_EXPORT, \
DH_RSA_EXPORT, RSA_EXPORT, \
DH_anon, ECDH_anon, \
RC4_40, DES_CBC, DES40_CBC, \
3DES_EDE_CBC
```
2. Restart the RDU and start testing for InterOperability in secure mode.

After upgrading the DPE to 6.0, add the above removed content back to the java.security file.

Migration preserves the device record revision numbers used in DPE synchronization. As a result, DPE repopulation is not triggered after the RDU database upgrade, ensuring the least disruption until you upgrade the specific DPE.

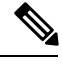

**Note**

• In Prime Cable Provisioning 6.0, the RDU user configuration overrides RADIUS user configuration for authorization. This is done to support backward compatibility of existing RADIUS users. After migrating from an earlier version to Prime Cable Provisioning 6.0, all existing RADIUS users are migrated as local users in RDU. So it is advised that you delete all the existing duplicate RADIUS users once the RADIUS users are configured with the appropriate Cisco AV Pairs.

- Existing read-only and read-write users would be mapped to new ReadOnly and ReadWrite users.
- Default out of the box (OOTB) admin user will be mapped to Admin role.
- Radius users will be migrated as local RDU users.
- Prime Cable Provisioning provides multivendor support through Option 43 and its suboptions. When using this option, ensure that you modify templates used in earlier releases to be compatible with the template grammar that Prime Cable Provisioning 6.0 uses.
- You must upgrade the existing API client libraries (.jar files) to Prime Cable Provisioning 6.0. For this, you need to copy the bpr.jar, bacbase.jar, and bac-commons.jar to the API client libraries location. For more information on API client libraries, see Cisco Prime Cable [Provisioning](http://www.cisco.com/en/us/products/ps12728/products_user_guide_list.html) User Guide.

## **Licensing After Migration**

To configure Prime Cable Provisioning licensing, you must obtain the license files via a license claim process and install them using the Admin UI. For details, see the Cisco Prime Cable [Provisioning](http://www.cisco.com/en/us/products/ps12728/products_user_guide_list.html) User Guide and Licensing Prime Cable [Provisioning.](CiscoPrimeCableProvisioning-6_0-QuickStartGuide_chapter7.pdf#nameddest=unique_15)

## <span id="page-3-0"></span>**Database Migration**

The Prime Cable Provisioning database migration procedure requires that you migrate the components in the sequence recommended in below-mentioned sections. Performing the migration in any other sequence may result in error during provisioning.

The following figure describes the workflow for database migration.

#### **Figure 1: Database Migration**

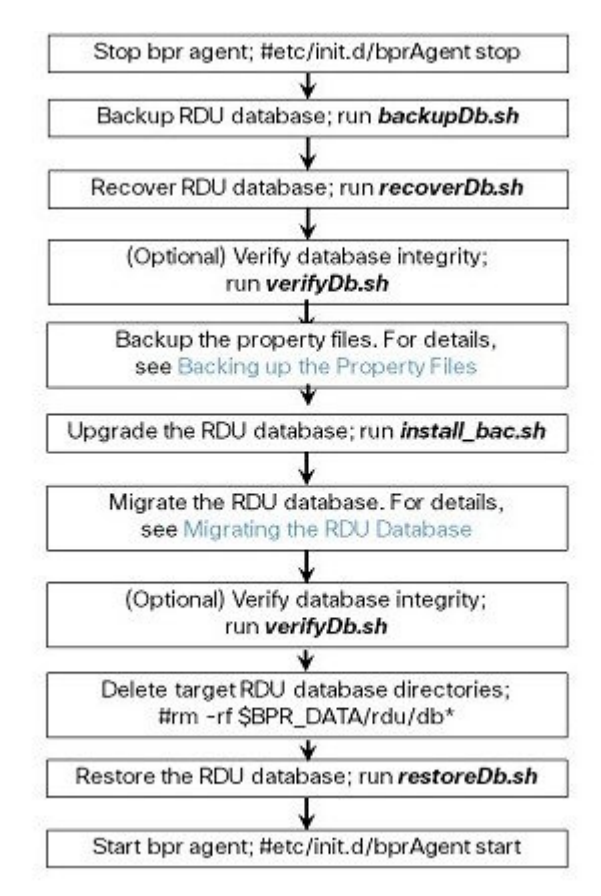

## **Backing Up the RDU Database**

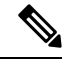

We recommend you to take two backup of RDU Database. This is to ensure that when something goes wrong, or when there is a need to roll back the upgrade process, you can revert the database to previous version. **Note**

Before upgrading Prime Cable Provisioning components, ensure that you back up the RDU database files. Throttling limits the I/O bandwidth used by the database with backup utility. Throttle option specifies the rate at which the backup tool reads the files it copies. While using this option, if the reading rate is high, the tool goes to sleep mode till the rate comes down.

We recommend that you use the throttle option always since it is not an I/O intensive operation. The throttle option is supported in Prime Cable Provisioning 6.0. **Note**

To back up the RDU database, run the **backupDb.sh** script in the *\$BPR\_HOME/rdu/bin directory*.

For example:

# **\$BPR\_HOME/rdu/bin/backupDb.sh -throttle 500** */var/backup*

where, */var/backup*—identifies the database backup directory.

In this example, all the backed up database files are stored in a directory called */var/backup/rdu-backup-20130829-031028*. The last subdirectory (*rdu-backup-20130829-031028*) is automatically created with a current time stamp.

**Note**

The time-stamped subdirectory format is *rdu-backup-yyyyMMdd-HHmmss*. In this example, the subdirectory would be *rdu-backup-20130829-031028*, meaning that the directory contains a backup that was started at 3:10:28 a.m. on August 29, 2013.

For additional information on using the **backupDb.sh** tool, see the Cisco Prime Cable [Provisioning](http://www.cisco.com/en/us/products/ps12728/products_user_guide_list.html) User [Guide](http://www.cisco.com/en/us/products/ps12728/products_user_guide_list.html).

### **Recovering the Backed Up RDU Database**

After taking the backup, you need to recover the database by using the command:

# **\$BPR\_HOME/rdu/bin/recoverDb.sh** */var/backup/rdu-backup-20130829-031028*

## **Verify Database Integrity of Cisco BAC 4.2.x/ PCP 5.x**

We recommend that you perform a dry run of the migration process on a staging (nonproduction) system, instead of on a live system during RDU downtime. These steps may not be practical during live migration, because in the case of a large database, verification can take an extended length of time.

To verify the database, run the **verifyDb.sh** tool on a backup snapshot.

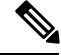

**Note**

To verify the database before migration, use the **verifyDb.sh** tool from the Cisco PCP 5.x installation corresponding to the version of the database. You cannot verify a non-migrated database with the Prime Cable Provisioning 6.0 version of **verifyDb.sh**.

For example, enter:

# \$BPR\_HOME/rdu/internal/db/bin/verifyDb.sh -dbdir /var/backup/rdu-backup-20130829-031028

This pathname is specific to the Cisco BAC installation version before migration.

For details on the **verifyDb.sh** tool, see the Cisco Prime Cable [Provisioning](http://www.cisco.com/en/us/products/ps12728/products_user_guide_list.html) User Guide.

### <span id="page-5-0"></span>**Backing up the Property Files**

If you have customized any of the property files during your current installation (BAC 4.2.x, PCP 5.x), you will need to first back them up and then copy them manually to the Prime Cable Provisioning 6.0 database.

To back up the property files:

#### **Procedure**

- **Step 1** Stop the *bprAgent* using the following command:
	- # **/etc/init.d/bprAgent stop**

#### **Step 2** Back up the following files.

- files under *<BAC\_HOME>/rdu/conf/*
	- *rdu.properties*
	- *adminui.properties*
	- Other xml files and dtd files
		- /opt/CSCObac/rdu/conf/CABLEHOME\_OptionDesc.dtd
		- /opt/CSCObac/rdu/conf/PKTCBL\_OptionDesc.dtd
		- /opt/CSCObac/rdu/conf/DOCSIS\_OptionDesc.dtd
		- /opt/CSCObac/rdu/conf/log4j.xml
		- /opt/CSCObac/rdu/conf/PKTCBL\_OptionDesc.xml
		- /opt/CSCObac/rdu/conf/CABLEHOME\_OptionDesc.xml
		- /opt/CSCObac/rdu/conf/DOCSIS\_OptionDesc.xml
		- /opt/CSCObac/rdu/conf/AuditLog.properties
- the MIB files under *\$BAC\_HOME/rdu/mibs/*
- the \*.xml files under *\$BAC\_HOME/snmp/conf/*

In addition to the above files when you upgrade from Cisco BAC 4.2.x, PCP 5.x to PCP 6.0, back up the:

- api.properties file under *\$BAC\_HOME api/conf* for RDU.
- tomcat server.xml file for RDU and PWS.
- respective keystore files for RDU, DPE, CPNR-EP and PWS.

### **Upgrading RDU from Cisco BAC 4.2.x to PCP 6.0**

Use this procedure to upgrade the RDU of Cisco BAC 4.2.x to PCP 6.0:

 $\mathbf{l}$ 

<span id="page-6-0"></span>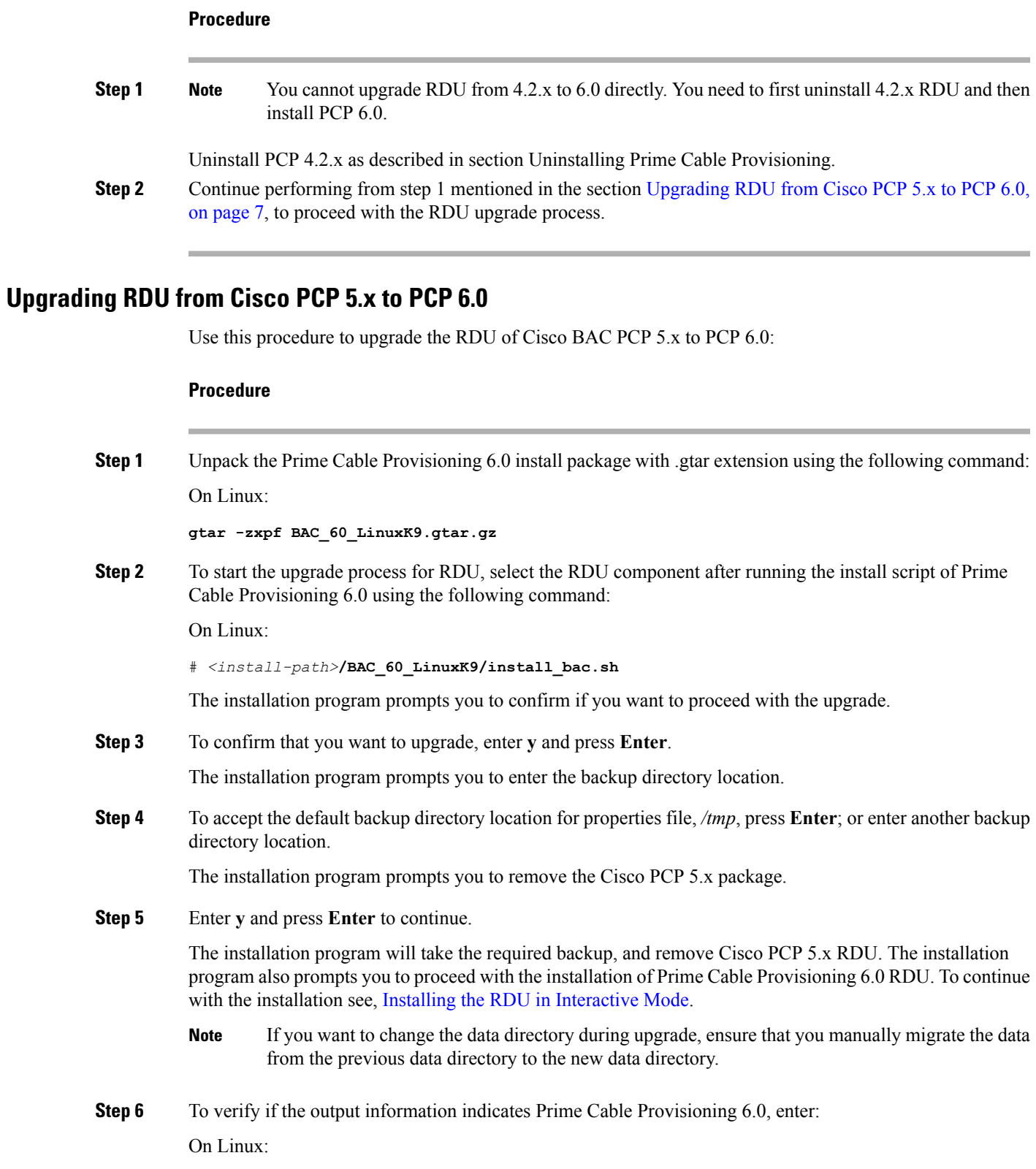

# **# rpm -qa CSCObac**

## **Upgrading PCP along with HA**

Before Upgrading PCP along with HA, please go through the below mentioned points and the upgrade scenarios carefully.

- Geo HA is available only from 5.2.x. Fresh Installation and PCP 6.0 Geo HA setup works only on RHEL / CENTOS 6.5.
- PCP 6.0 also works on existing installation of RDU Local / GEO HA that is already available on RHEL / CENTOS 6.3 OS. But, we recommend you to upgrade to the latest HA components that runs on RHEL/CENTOS 6.5.

If you are upgrading from any one of the scenario mentioned below, please follow the steps mentioned in [Upgrading](#page-8-0) PCP along with HA - Procedure 1, on page 9.

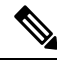

**Note** Below scenarios doesn't require an OS upgrade to RHEL 6.5 / CentOS 6.5

- Upgrading from PCP 5.3.x RDU GEO HA Cluster to 6.0 RDU GEO HA Cluster.
- Upgrading from PCP5.3.x RDU Local HA Cluster(RHEL6.5/ CentOS6.5) to 6.0 RDU GEO HA Cluster.

If you are upgrading from any one of the scenario mentioned below, please follow the steps mentioned in [Upgrading](#page-8-1) PCP along with HA - Procedure 2, on page 9.

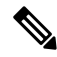

**Note** Below scenarios need OS upgrade to RHEL 6.5 / CentOS 6.5.

- Upgrading from PCP 5.x RDU to 6.0 RDU Local / Geo HA Cluster.
- Upgrading from PCP 5.x RDU Local HA Cluster to 6.0 RDU Local HA Cluster with OS Upgrade
- Upgrading from PCP 5.x RDU Local HA Cluster to 6.0 RDU GEO HA Cluster.

If you are upgrading from 5.x RDU Local HA Cluster to 6.0 RDU on Local HA Cluster, please follow the steps mentioned in [Upgrading](#page-9-0) PCP along with HA - Procedure 3, on page 10.

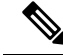

In this scenario, the 5.x Local HA runs on RHEL 6.3 / CentOS 6.3. The procedure 3 discusses only the upgrade steps of PCP RDU component and not the HA components. Also, the OS upgrade to RHEL 6.5 / CentOS 6.5 is not described as PCP 6.0 RDU can also run on 6.3 OS Local HA setup. **Note**

## <span id="page-8-0"></span>**Upgrading PCP along with HA - Procedure 1**

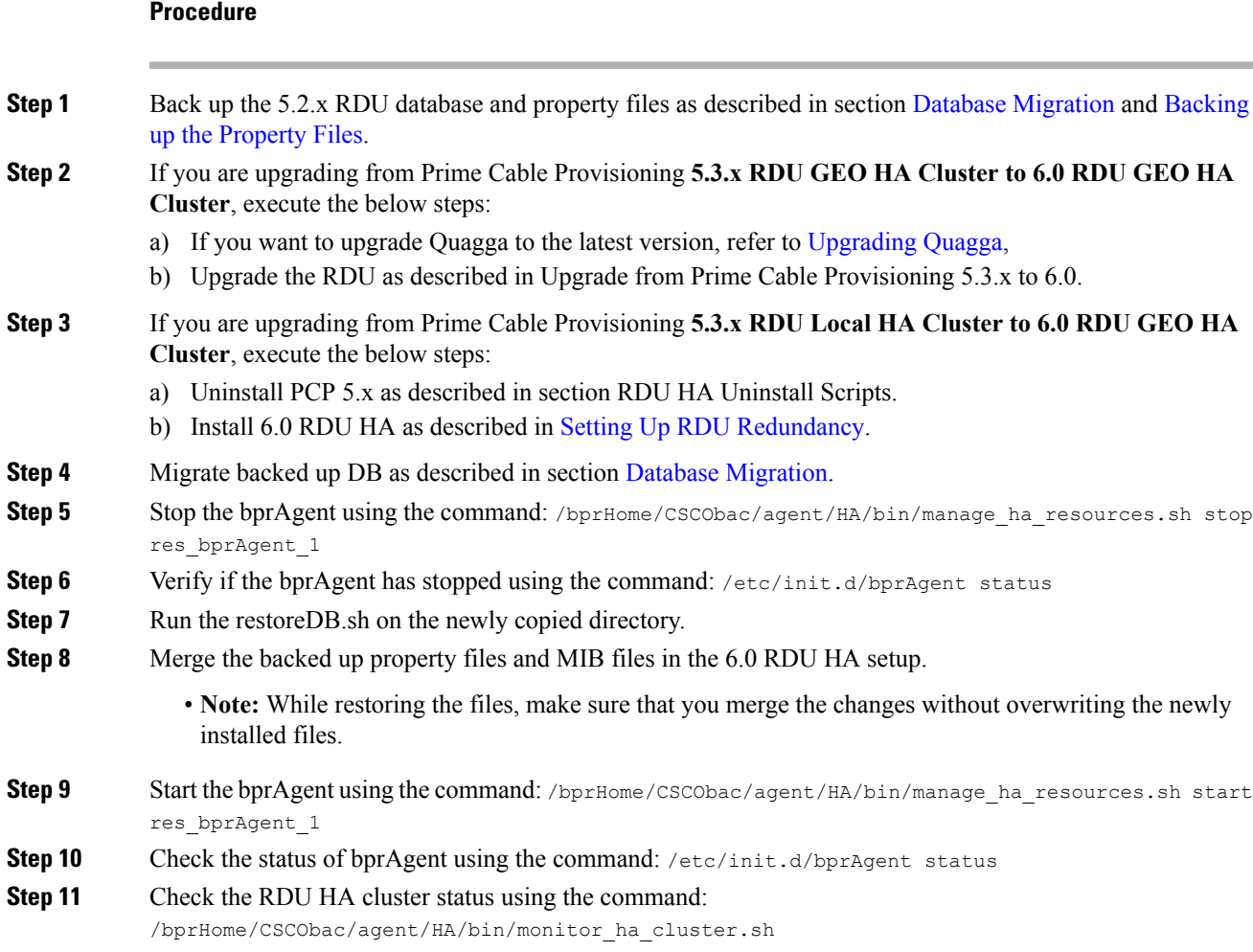

## <span id="page-8-1"></span>**Upgrading PCP along with HA - Procedure 2**

 $\overline{\phantom{a}}$ 

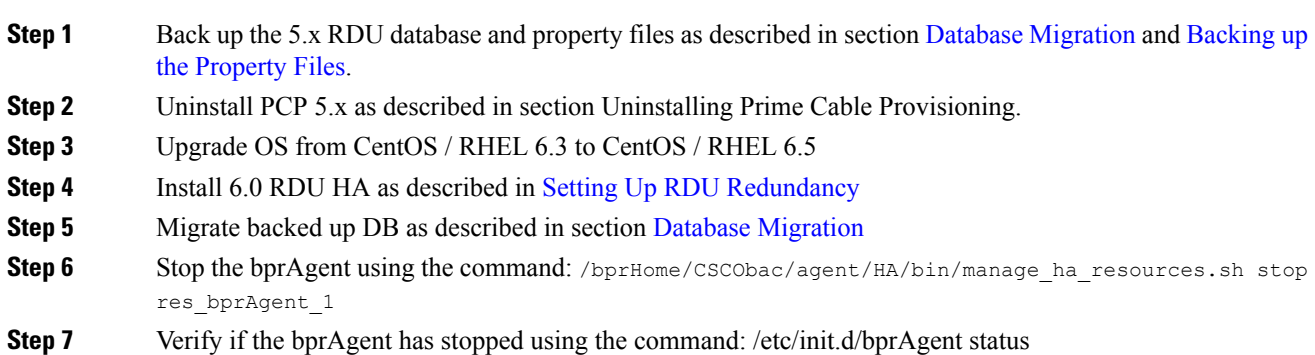

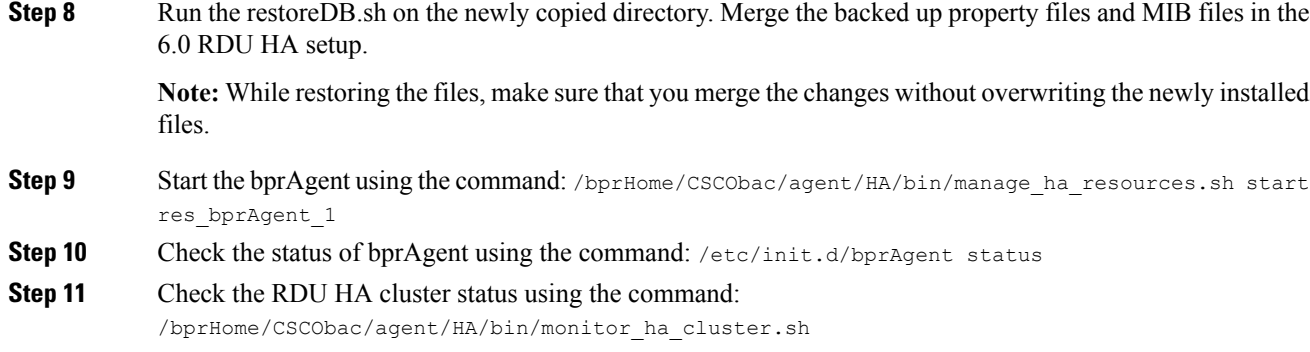

#### <span id="page-9-0"></span>**Upgrading PCP along with HA - Procedure 3**

#### **Procedure**

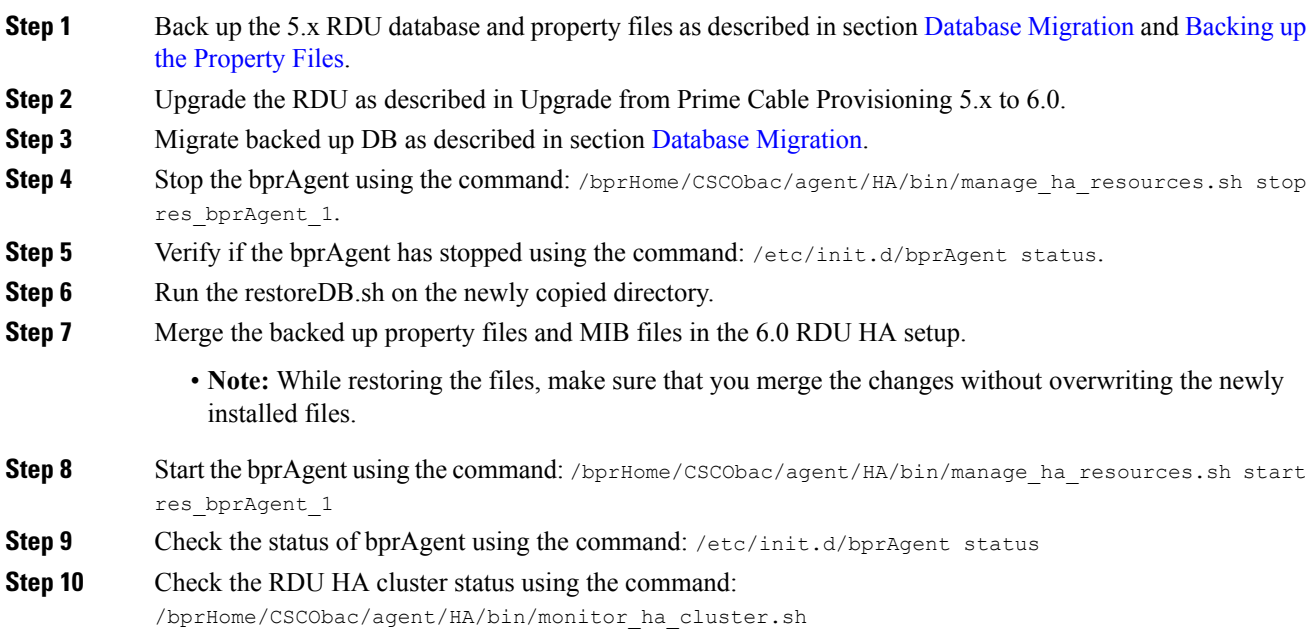

#### <span id="page-9-1"></span>**Upgrading Quagga**

You can use the old Quagga version bundled with PCP 5.3.x in 6.0 as well. But, there is vulnerability with the Old Quagga version. For details, refer to [Vulnerability](https://tvce.cisco.com/security/AIMS/AimsAlertPreview.aspx?AlertID=25501) details.

So, we have upgraded Quagga to the latest version and bundled with 6.0. We strongly recommend you to upgrade Quagga to the latest version using the below steps:

#### **Procedure**

**Step 1** Turn primary and secondary RDU nodes to standby mode using the following commands:

- /bprHome/CSCObac/agent/HA/bin/standby\_ha\_switch.sh primary on
- /bprHome/CSCObac/agent/HA/bin/standby\_ha\_switch.sh secondary on

**Step 2** Upgrade Quagga to the latest version that is bundled with PCP 6.0. **Step 3** Turn primary and secondary RDU nodes to active.

- /bprHome/CSCObac/agent/HA/bin/standby\_ha\_switch.sh primary off
- /bprHome/CSCObac/agent/HA/bin/standby\_ha\_switch.sh secondary off

## **Migrating the RDU Database**

After you perform the sequence of steps (steps 1 to 5) as explained in Database [Migration,](#page-3-0) on page 4, use the migration script (**migrateDb.sh**) for migrating the RDU database to Prime Cable Provisioning 6.0.

You must use the migration script, for migrating the RDU database:

• Cisco BAC 4.2.x/ PCP 5.x on Linux to PCP 6.0 on Linux, use the migration script (**migrateDb.sh**) only.

#### **Options for the In-line Migration Script - migrateDb.sh**

To migrate the database, you must run the **migrateDb.sh** shell script which is located under *\$BPR\_HOME/migration*. The following table describes the arguments of the **migrateDb.sh** script to carry out the migration operation.

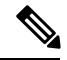

In Prime Cable Provisioning 6.0 migration, migrateDB script does not migrate all the custom files from MIBs directory. It migrates only the MIB files that are mentioned in the rdu.properties. If the mibList property is not defined in rdu.properties, then it uses the MIB file names from the System Default Configuration and migrate those files to the database. **Note**

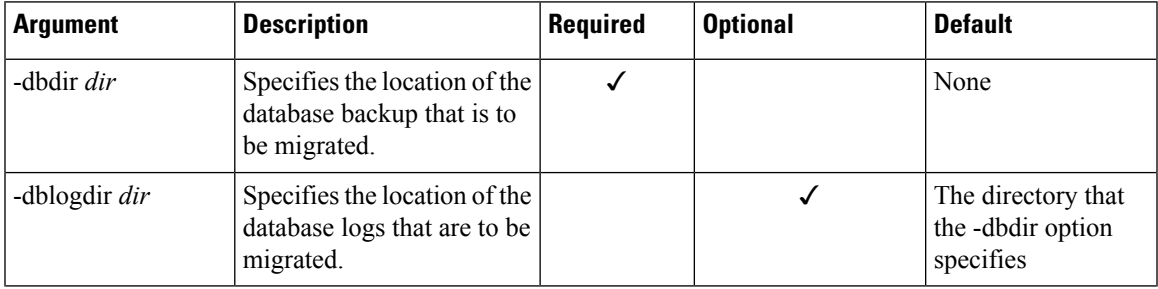

#### **Table 1: migrateDb.sh Options**

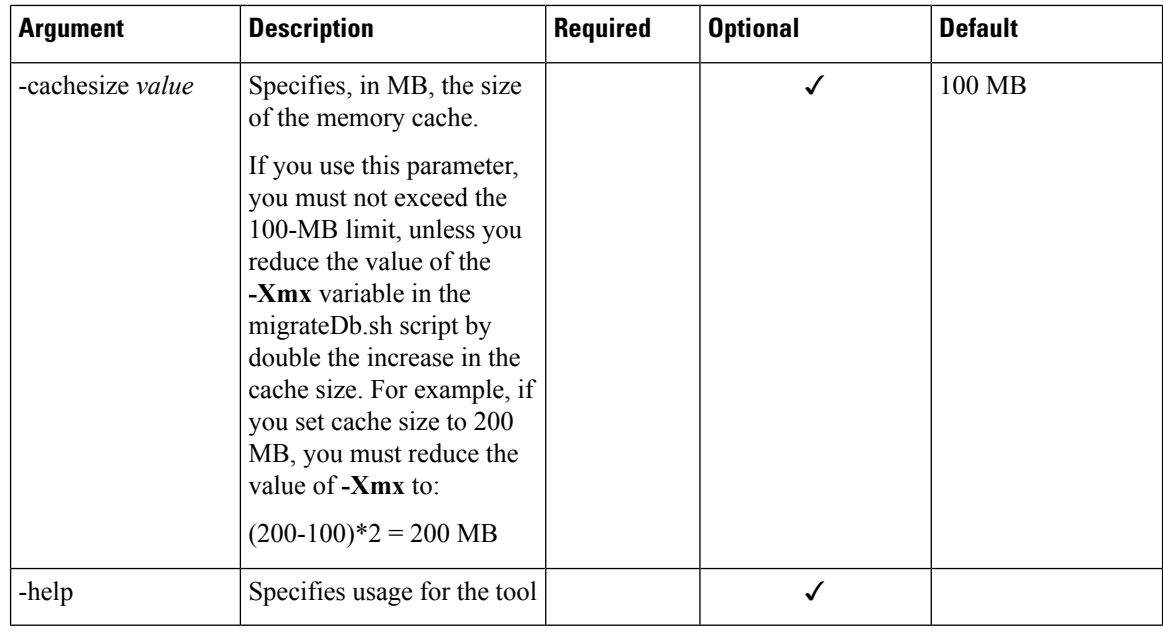

#### **Migrating to Prime Cable Provisioning 6.0 Using In-line Migration Script**

Migrating the RDU database to Prime Cable Provisioning 6.0, using the in-line migration script - **migrateDb.sh**, consists of five main steps:

- **1.** Install/ Upgrade the Prime Cable Provisioning 6.0 RDU.
- **2.** Stop the bprAgent.
- **3.** Run the **migrateDb.sh**script (which islocated under *\$BPR\_HOME/migration*) on the backed up database.
- **4.** Restore the migrated database.
- **5.** Start the bprAgent. After the migration is complete, a message is displayed indicating the same. You cannot launch the Admin UI until this step is completed.

The migration script (**migrateDb.sh**) is available in the Prime Cable Provisioning installation package. Migration is accomplished by reading from the original database and writing it into a new database. For this purpose, you must allocate additional disk space for accommodating the newly created database.

The status of the first two steps is recorded in a migration log file, which is stored in the migrated database directory. The migration.log file identifies the version of the database that is being migrated and provides status messages for the migration process.

Migration deletes any outstanding jobs stored in the database, such as reliable batches that did not finish execution or pending Configuration Regeneration Service (CRS) jobs. **Note**

The following table describes the process of migration from Cisco BAC 4.2.x/ PCP 5.x Linux to Prime Cable Provisioning 6.0 Linux using examples that assume that:

• Cisco BAC 4.2.x/ PCP 5.x is installed in the default home directory */opt/CSCObac*.

- The migration from Cisco BAC 4.2.x/ PCP 5.x to 6.0 is an inline migration where the source and the target database are the same and a separate target database need not be created. The source database is restored once the migration is complete.
- The backup of the previous version of the RDU database is located in the */var/backup* directory.

#### Table 2: RDU Migration Workflow from Cisco BAC 4.2.x/ PCP 5.x Linux to Cisco Prime Cable Provisioning 6.0 Linux

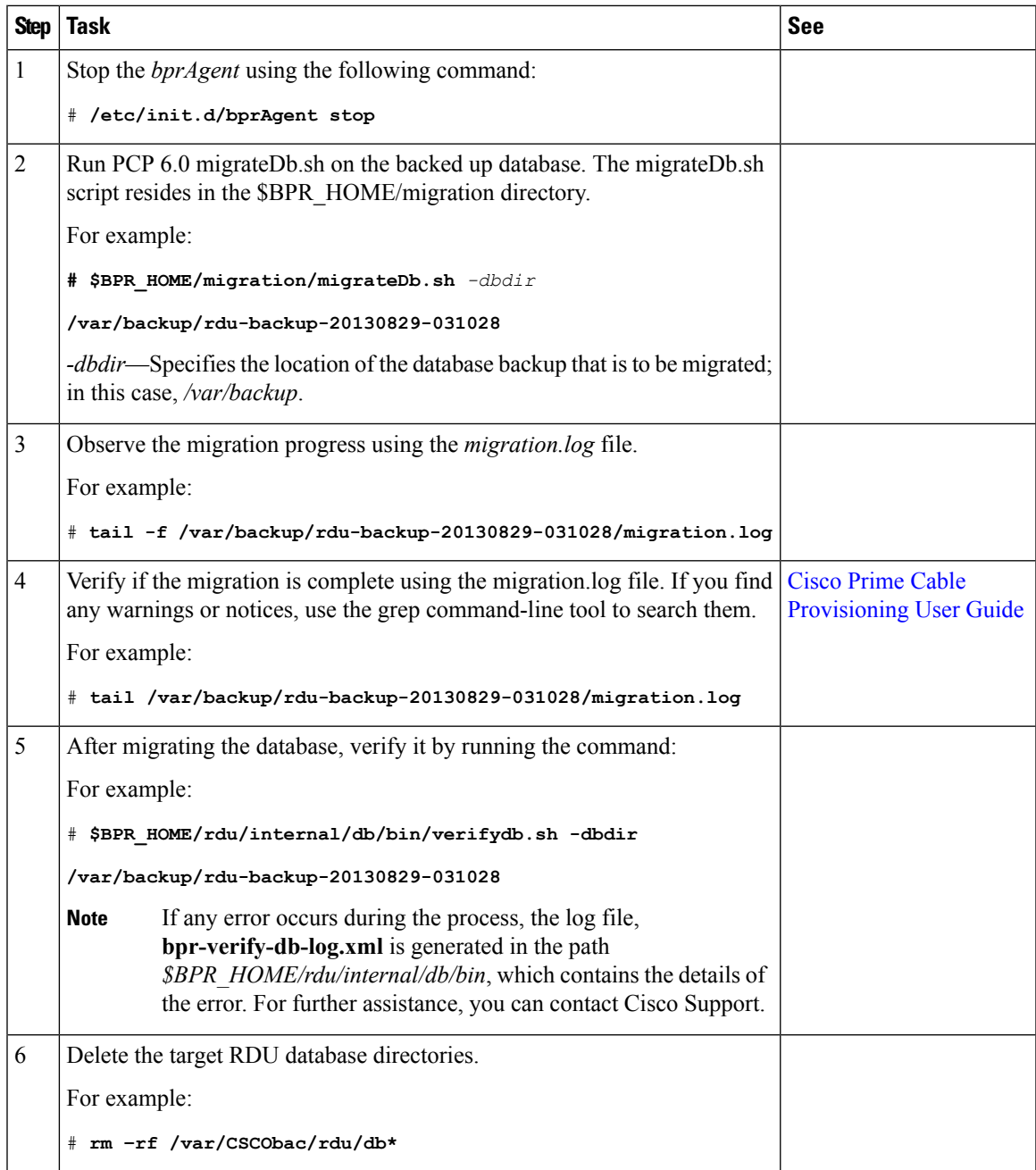

![](_page_13_Picture_969.jpeg)

#### About Migration Performance

A large RDU database can be several gigabytes in size, and may take an extended length of time to migrate. This depends largely on your hardware. Using faster disks improves the time significantly.

Migration automatically compacts your database that may be fragmented. However, this Prime Cable Provisioning release stores additional data for every device. You can expect the size of the database to increase after migration by as much as 10 percent.

The migration process is optimized for speed and database compactness. As a result, migration requires a large amount of process heap size (memory). For example, migrating a 7-million device database requires approximately 1,024 MB of process heap size.

The **-Xmx** parameter in the **migrateDb.sh** script determines the maximum process heap size for migration. The default setting of 3,072 MB for this parameter is sufficient for migrating a 20-million device database. You may need to fine-tune this setting to suit your environment. For example, to migrate smaller databases running on low-end systems with less memory, you can reduce the value of the maximum heap size setting. For databases that exceed the maximum supported scale, you may need to increase this setting.

To change the heap size parameter, in the **migrateDb.sh** script edit the value for the **-Xmx** parameter.

#### Migration of Duplicate Class of Service and Node Name

Prime Cable Provisioning does not support duplicate names across technologies for Class of Service and nodes. If Prime Cable Provisioning detects duplicate names during database migration, the duplicate entries are automatically renamed in the following format:

- Class of Service—{*Technology\_Name*}\_{*Original\_ClassOfService\_Name*}
- Nodes—{*Node\_Type*}\_{*Node\_Name*}

For example, if Prime Cable Provisioning encounters a gold Class of Service for a computer and a DOCSIS modem, either the computer Class of Service is renamed as Computer\_gold or the DOCSIS modem Class of Service is renamed as DOCSISModem\_gold. The appropriate warnings are issued to the console and migration log, and all properties containing the specific Class of Service value are automatically updated.

#### RDU Extension Migration

During database migration, custom extensions are retained for using it after the migration process. For details, see the Cisco Prime Cable [Provisioning](http://www.cisco.com/en/us/products/ps12728/products_user_guide_list.html) User Guide.

#### Enabling Password Encryption

Prime Cable Provisioning uses SHA1 digest algorithm for password encryption. However, when you migrate from Cisco BAC 4.2.x/ PCP 5.x to PCP 6.0, it continues to use the encryption algorithms used in Cisco BAC 4.2.x/ PCP 5.x. After successful migration, you can enable SHA1 digest algorithm for password encryption using the script **passwordEncryption.sh** available in *BPR\_HOME/rdu/bin*.

#### **Verifying Database Integrity of Prime Cable Provisioning 6.0**

We recommend that you perform a dry run of the migration process on a staging (nonproduction) system, instead of on a live system during RDU downtime. These steps may not be practical during live migration, because in the case of a large database, verification can take an extended length of time.

After migration, run the verifyDb.sh tool on the migrated database.

For example, enter:

# \$BPR\_HOME/rdu/internal/db/bin/verifyDb.sh -dbdir /disk2/target

If any optimization is needed during this process, it will be mentioned in the log file bpr-verify-db-log.xml that is generated in the path \$BPR\_HOME/rdu/internal/db/bin.

![](_page_14_Picture_15.jpeg)

**Note** You cannot verify a non-migrated database with the Prime Cable Provisioning 6.0 version of verifyDb.sh.

For details on the **verifyDb.sh** tool, see the Cisco Prime Cable [Provisioning](http://www.cisco.com/en/us/products/ps12728/products_user_guide_list.html) User Guide.

## **DPE Cache Backup and Restore Tool**

The DPE Cache Backup and Restore Tool supports populating the DPE cache from Cisco BAC 4.2.x or above to Prime Cable Provisioning 6.0. This reduces the time required for the synchronization with RDU while porting all the devices to the new DPE.

While upgrading from 4.2.x, it is recommended to synchronize DPE with the RDU and create a new cache. For example, if there are five DPEs in a provisioning group, then instead of synchrozing each DPE with RDU, you can synchronize one DPE and create a new cache. You can further copy this DPE cache to the remaining four DPEs.

#### **Procedure**

![](_page_15_Picture_643.jpeg)

# **Upgrading DPE from Cisco BAC 4.2.x/ PCP 5.x to PCP 6.0**

Use this procedure to upgrade the DPE of Cisco BAC 4.2.x/ PCP 5.x to PCP 6.0:

![](_page_15_Picture_644.jpeg)

The installation program prompts you to remove the Cisco BAC 4.2.x/ PCP 5.x package.

**Step 5** Enter **y** and press **Enter** to continue.

The installation program will take the required backup, and remove Cisco BAC 4.2.x/ PCP 5.x DPE. The installation program also prompts you to proceed with the installation of Prime Cable Provisioning 6.0 DPE. To continue with the installation see, Installing DPE in [Interactive](CiscoPrimeCableProvisioning-6_0-QuickStartGuide_chapter4.pdf#nameddest=unique_38) Mode.

If you want to change the data directory during upgrade, ensure that you manually migrate the data from the previous data directory to the new data directory. **Note**

**Step 6** To verify if the output information indicates Prime Cable Provisioning 6.0, enter:

On Linux:

# **# rpm -qa CSCObac**

# **DPE Rollback**

If you want to perform DPE rollback due to the issues faced while upgrading Prime Cable Provisioning to higher version, you need to first uninstall the upgraded version and perform the below steps for DPE rollback:

![](_page_16_Picture_11.jpeg)

**Note**

You must have taken a backup of DPE Cache before upgrading it for an effective rollback. If you have not taken the backup then the synchronisation time between RDU and DPE will increase, thereby overloading both the components.

#### **Procedure**

- **Step 1** Uninstall PCP 6.0 DPE, as described in the section Uninstalling Prime Cable [Provisioning](CiscoPrimeCableProvisioning-6_0-QuickStartGuide_chapter4.pdf#nameddest=unique_46)
- **Step 2** Install the DPE version that you used for rollback, as described in the section [Installing](CiscoPrimeCableProvisioning-6_0-QuickStartGuide_chapter4.pdf#nameddest=unique_9) Prime Cable [Provisioning](CiscoPrimeCableProvisioning-6_0-QuickStartGuide_chapter4.pdf#nameddest=unique_9).

**Step 3** Copy the created database tar to the Cisco BAC 4.2.x/ PCP 5.x DPE and then run the script:

# \$BPR\_HOME/dpe/internal/bin/extractDbTar.sh <*tarfile*>

- **Step 4** Verify if the cache data is copied properly to *\$BPR\_DATA/dpe/cache/* directory.
- **Step 5** Copy the dpe.properties file.
- **Step 6** Start the Cisco BAC 4.2.x/ PCP 5.x DPE.

If the cache is successful, there should not be any more synchronization.

## <span id="page-17-0"></span>**Upgrading Cisco Prime Network Registrar Extensions**

Before upgrading Prime Network Registrar extensions, we recommend that you archive your files in the *\$BPR\_HOME/cnr\_ep/conf* directory. Also disable the Prime Network Registrar extensions point and then stop the DHCP server by using following commands:

# /opt/nwreg2/local/usrbin/nrcmd -s < /opt/CSCObac/cnr\_ep/bin/bpr\_cnr\_disable\_extpts.nrcmd # /etc/init.d/nwreglocal Stop

The Prime Network Registrar extensions can be upgraded from Cisco BAC 4.2.x/ PCP 5.x version to Prime Cable Provisioning 6.0 version.

**Note** Prime Cable Provisioning 6.0 supports only Prime Network Registrar 8.x or higher.

## **Upgrading Prime Network Registrar-EP from Cisco BAC 4.2.x/ PCP 5.x to PCP 6.0**

Use this procedure to upgrade the Prime Network Registrar extension points of Cisco BAC 4.2.x/ PCP 5.x to PCP 6.0:

 $\mathscr{D}$ 

**Note**

Upgrade from 32-bit to 64-bit CNR-EP:

- Upgrade RDU to 6.0 (RDU will continue to interoperate with DPE (5.x), CPNR 8.x (32 bit)).
- Upgrade CPNR to 64-bit & upgrade CNR EP to 64-bit PCP 6.0 (single step).

![](_page_17_Picture_678.jpeg)

![](_page_18_Picture_618.jpeg)

# **Enabling eRouter Capabilities**

I

![](_page_18_Picture_619.jpeg)

![](_page_19_Picture_552.jpeg)

# **Upgrading KDC from Cisco PCP 5.x to Prime Cable Provisioning 6.0**

Prime Cable Provisioning does not support automatic upgrade for KDC on Linux. We recommend fresh installation of Prime Cable Provisioning 6.0 KDC. Here is the manual procedure to upgrade the KDC of Cisco PCP 5.x to Prime Cable Provisioning 6.0:

![](_page_19_Picture_553.jpeg)

**Step 4** After the upgrade is complete, restore:

- All certificates to <BPR\_HOME>/kdc/<Operating\_System>/packetcable/certificates directory.
- KDC private key.pkcs8 to <BPR\_HOME>/kdc/0S/ directory.
- bacckdc.license to <BPR\_HOME>/kdc directory.

# <span id="page-20-0"></span>**eRouter Migration tool**

Prior to 5.2 release, eRouter device was not supported and it was discovered as Computer. When the RDU is upgraded to PCP 5.2 or later versions, the eRouter device would continue to remain as Computer unless the eRouter capability is enabled in the following ways.

- Configuration > Defaults > eRouter Defaults > Click the Enabled radio button of the eRouter Feature.
- Enable the IPv4 ERouter 1.0 , IPv6 ERouter 1.0 capability in the provisioning group details page.

The **eRouter Migration tool**, located in \$BPR\_HOME/rdu/internal/db/bin is used to migrate the devices which are detected as *Computer* to **eRouter** in PCP 5.2 or later versions.

The help option (eRouterMigrationTool.sh -help) of the eRouter Migration Tool will provide the different options available for the tool.

![](_page_20_Picture_615.jpeg)

#### **Parameters**

![](_page_21_Picture_557.jpeg)

#### **SAMPLE USAGE:**

Migrating the **eRouter** devices which are detected as Computer is a two-step process

**1.** To get the MAC address/DUID of the eRouter devices which are detected as Computer, the following command shall be used.

```
./eRouterMigrationTool.sh -dbdir <db_dir_path> -detecterouterdevices
<dir_to_write_address>
```
By running the above command, MAC address of the eRouter devices which are detected as Computer will be written to the file **<dir\_to\_write\_address>/eRouterDevicesMAC**.

If MAC address does not exist for the device, DUID will be written to the file  $\langle \text{dir to write address}\rangle$ / eRouterDevicesDUID.

**2.** To convert as eRouter , the following commands shall be used.

**./eRouterMigrationTool.sh -dbdir <db\_dir\_path> -inputmacfile <dir\_to\_write\_address>/ eRouterDevicesMAC**

**./eRouterMigrationTool.sh -dbdir <db\_dir\_path> -inputduidfile <dir\_to\_write\_address>/ eRouterDevicesDUID**

![](_page_21_Picture_12.jpeg)

After migration, Class of Service associated with eRouter devices will remain unchanged. Since the default Class of Service associated with eRouter devices detected as computer was unprovisioned-computer in previous releases, it needs to be manually changed to a eRouter type Class of Service (such as unprovisioned-erouter). This enables the PCP to send domain-name-servers DHCP option (property eRouter/dns/server configured in cnr ep.properties) during eRouter provisioning. **Note**